# DMN Boundary Events Link Events Collections

Mgr. Ivo Bek April 2022 Senior Product Manager

Mgr. Marian Macik Senior Quality Engineer

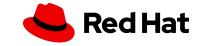

#### AGENDA

- Video tutorials
- DMN demo
- Boundary Error Events
- Link
- Collection parameters

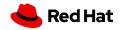

# VIDEO TUTORIALS

- jBPM Work Items and Timers
  - <u>https://www.youtube.com/watch?v=tpVSWYcalCk</u>
- Interprocess communication
  - https://www.youtube.com/watch?v=ixjxPIUq3Bs
- Slides from videos available in study materials

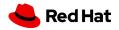

#### The Process

In a new project, design the following process:

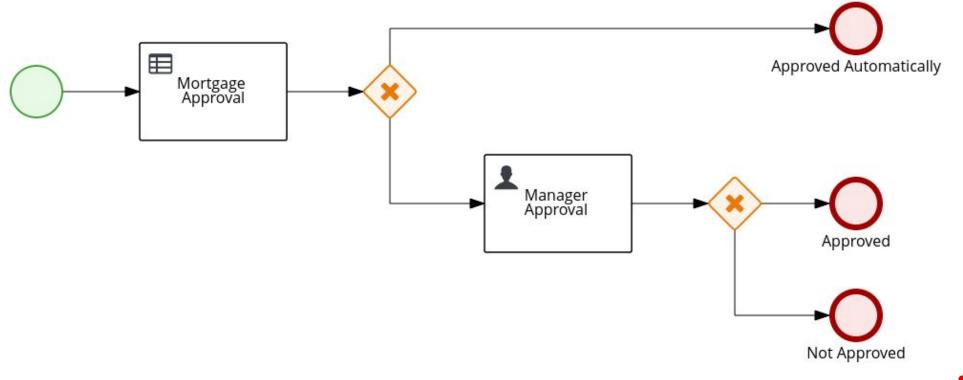

📥 Red Hat

#### Data Object Person

- Create this type using Data Object asset.
- Add field **age** of type **Integer** to it.

#### Person.java - Data Objects 🗸

| Model Overview S | Source |         |             |
|------------------|--------|---------|-------------|
| Person           |        |         | + add field |
| Identifier       | Label  | Туре    |             |
|                  |        | Integer | 🗊 Delete    |

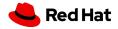

Process variables

- Create 3 process variables:
  - price of type Integer
  - approved of type Boolean
  - person of type Person

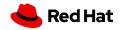

DMN model

- Create a DMN asset.
- Add 2 DMN Input Data nodes:
  - price of type number
  - age of type number
- Add mortgageApproved DMN Decision node of type boolean and click on a small edit icon near the node.
- Click on Select expression and choose Decision Table. Configure it like on the picture.
- Save your DMN.

7

#### mortgageApproved price age F Description (number) (number) (boolean) <5000 true Everybody can have 5000 1 <10000 > 25 true Only age 26 and up can have up to 10000 2 false 3

mortgageApproved (Decision Table)

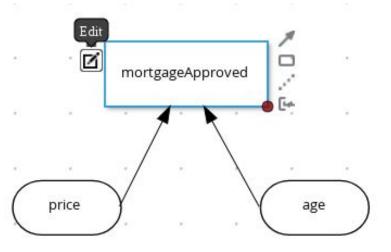

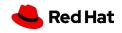

Mortgage Approval Business Rule Task

- Open properties of **Mortgage Approval** Business Rule Task in your process definition.
- Select **DMN** as **Rule Language**.
- Fill in the namespace, it can be found when clicking on DMN canvas and then on Diagram properties.
- Decision Name is **mortgageApproved**.
- DMN Model Name is the name of your DMN file (without .dmn extension).
- Configure data assignments:
  - Inputs:
    - price of type Integer from source price.
    - age of type Integer from source #{person.age}.
  - Outputs:

8

mortgageApproved of type Boolean with target approved.

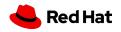

#### Gateways

Configure the gateways as on the picture:

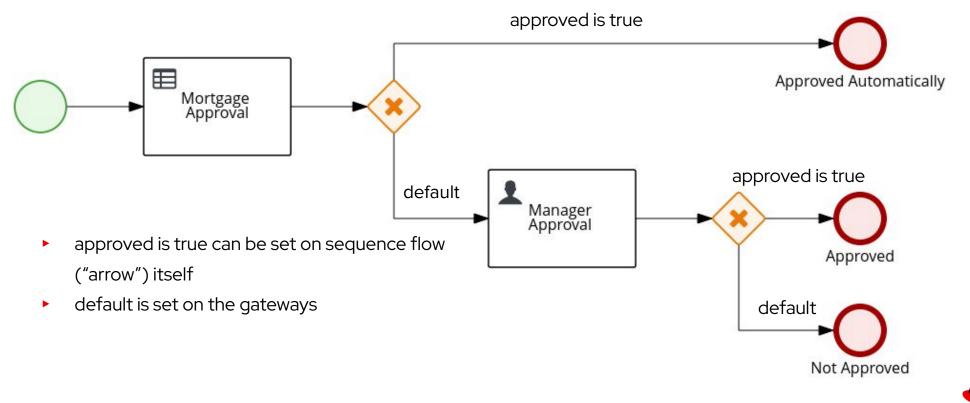

Manager Approval Human Task

- Configure data assignments:
  - Inputs:
    - price of type Integer from source price.
    - person of type Person from source person.
  - Outputs:
    - approved of type Boolean with target approved.
- Assign the task to the actor **wbadmin**.

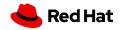

#### Run the Process

- Congratulations! You can now run your process and verify that it works.
- If you have spare time, you can try to fine-tune the forms:
  - Process form shouldn't have **approved** field visible.
  - price and age should be required fields.

11

 Manager Approval task can have price and age as input (data assignment) which would mean they will be available for manager to review when completing the task. After you changed the assignment, regenerate forms to propagate all changes you made. Be sure that these two fields are read-only as a manager can only change the **approved** field.

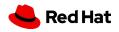

#### Test Scenario

- If you want, you can try creating **Test Scenario** asset.
  - Add Asset of type **Test Scenario**.
  - Select Source type of DMN.
  - · Choose your DMN asset.
- Fill your test data and expected results.
- Run your test scenario using the play button.

| 🔒 testScenario.scesim - Test Scenarios |                      |       | Save Delete Rename Co | ppy 🕨 🖱 C 🛓 Latest Version 🗸 View Alerts 🖉 🗶 |  |
|----------------------------------------|----------------------|-------|-----------------------|----------------------------------------------|--|
| Model                                  | Overview             |       |                       |                                              |  |
|                                        |                      | GIVEN |                       | EXPECT                                       |  |
| #                                      | Scenario description | age   | price                 | mortgageApproved                             |  |
|                                        |                      | value | value                 | value                                        |  |
| 1                                      | Insert value         | 25    | 7000                  | false                                        |  |
| 2                                      | Insert value         | 26    | 7000                  | true                                         |  |

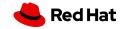

### BOUNDARY ERROR EVENTS

- Handling of business exceptions explicitly by the process definition
- Requires HandleResponseErrors parameter set to true on the

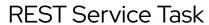

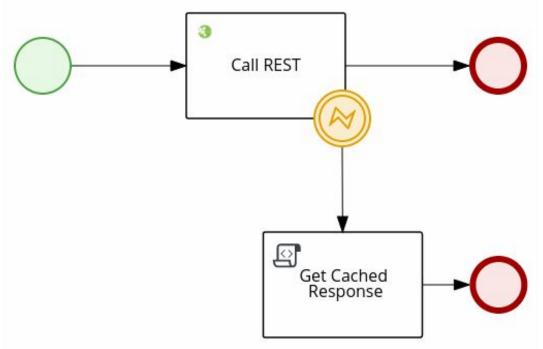

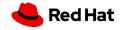

### POLL EXAMPLE - LINK EVENT AND COLLECTIONS

- Participants and Results as java.util.ArrayList
- Actor of Submit Vote task is #{participant}
- Multi-instance subprocess "For each participant"

Assignments

Which is your favorite browser?

Comments

Link events - set link id, works like signals

4 - Submit Vote

Work

Vote\*

Firefox
Chrome
Edge
Safari

Save Release

Home > Task Inbox > Task: 4

Details

| ayList     |         | Submit Vote   |                                         |          |
|------------|---------|---------------|-----------------------------------------|----------|
| ticipant"  |         |               |                                         |          |
|            |         |               |                                         |          |
|            | <u></u> | Print Results | MI Execution mode <b>()</b><br>Parallel |          |
|            |         |               | MI Collection input <b>1</b>            |          |
| Admin Logs |         |               | participants                            | Y        |
|            |         |               | MI Data Input 🕄                         |          |
|            |         |               | participant                             | String   |
|            |         |               | MI Collection output ()                 |          |
|            |         |               | results                                 | •        |
|            |         |               | MI Data Output 🕄                        |          |
|            |         |               | vote                                    | String 🗸 |
|            |         |               |                                         |          |

For each participant

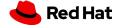

# Thank you!

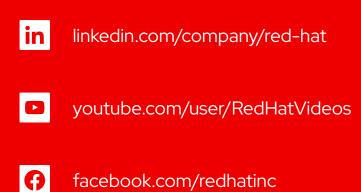

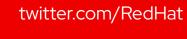

y

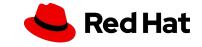